## THE UNIVERSITY OF MINNESOTA

Statistics 5401 September 25, 2005

## Drawing ellipses in MacAnova

There are several ways to draw ellipses in MacAnova.

The defining equation for an ellipse centered at  $x_0 = [x_{10}, x_{20}]$ ' and with shape matrix

$$
\mathbf{Q} = \begin{bmatrix} q_{11} & q_{12} \\ q_{12} & q_{22} \end{bmatrix}
$$
 is  

$$
q^{11}(x_1 - x_{10})^2 + 2q^{12}(x_1 - x_{10})(x_2 - x_{20}) + q^{22}(x_2 - x_{20})^2 = K^2
$$

where  $q^{jk}$  are the elements of  $\mathbf{Q}^{-1}$ .

When you solve for  $x_2$  in terms of  $x_1$ , you get the following equation:

$$
x_2=x_{20}-q^{12}(x_1-x_{10})/q^{22}\pm\{K^2/q^{22}-(q^{11}q^{22}-(q^{12})^2)(x_1-x_{10})^2/(q^{22})^2\}^{1/2}.
$$

The + and – signs go with the top and bottom halves of the ellipse, respectively. This works only when the expression in {...} is nonnegative. This us the case only when  $x_{10} - K\sqrt{q_{11}} \le x_1 \le x_{10} + K\sqrt{q_{11}}$ , that is  $|x_1-x_{10}| \le K\sqrt{q_{11}}$ . When  $|x_1-x_{10}| >$  $K\sqrt{q_{11}}$ , no real number  $x_2$  satisfies the equation.

Similarly, you can express  $x_1$  in terms of  $x_2$  by

$$
x_1 = x_{10} - q^{12}(x_2 - x_{20})/q^{11} \pm \frac{K^2}{q^{11}} - \frac{q^{11}q^{22}}{-q^{12}^2/(q^{11})^2}^{1/2}
$$

For this to be meaningful,  $x_2$  must satisfy  $x_{20} - K\sqrt{q_{22}} \le x_2 \le x_{20} + K\sqrt{q_{22}}$ , that is  $|x_2-x_{20}| \leq K\sqrt{q_{22}}.$ 

Here I apply this in MacAnova:

```
Cmd> Q <- matrix(vector(25,10.5,10.5,9),2); Q<br>(1,1) 25 10.5 Positive defi
(1,1) 25 10.5 Positive definite symmetric matrix
(2,1) 10.5 9
Cmd> x0 <- vector(30, 40) # center
Cmd> K <- sqrt(invchi(.95, 2)); K # constant defining size
(1) 2.4477
Cmd> Qinv \leftarrow solve(Q)Cmd> x1min <- x0[1] - K*sqrt(Q[1,1]) # minimum possible value for x1
Cmd> x1max <- x0[1] + K*sqrt(Q[1,1]) # maximum possible value for x1
```
Cmd> x1 <- x1min +  $(x1$ max - x1min)\*run(0,100)/100 #values for x1

x1 now contains 101 equally spaced values from  $x1$ min to  $x1$ max. Now I computed  $x_2$ values for the top and bottom of the ellipse.

```
Cmd> x2top <- x0[2] - Qinv[1,2]*(x1 - x0[1])/Qinv[2,2] + \
   sqrt(K^2/Qinv[2,2] -\
   (Qinv[1,1]*Qinv[2,2] - Qinv[1,2]*(x1 - x0[1])^2/Qinv[2,2]'2)Cmd> x2bottom <- x0[2] - Qinv[1,2]*(x1 - x0[1])/Qinv[2,2] - \
   sqrt(K^2/Qinv[2,2] -\
   (Qinv[1,1]*Qinv[2,2] - Qinv[1,2]*(x1 - x0[1])^2/Qinv[2,2]'2)
```
Vectors x2top and x2bottom now contain the  $x_2$  coordinates for the top and bottom halves of the ellipse.

Cmd> lineplot(x1,x2top,show:F) # draw but don't show top half

Cmd> addlines(x1,x2bottom,ymin:?,title:"Ellipse",xlab:"x1",ylab:"x2")

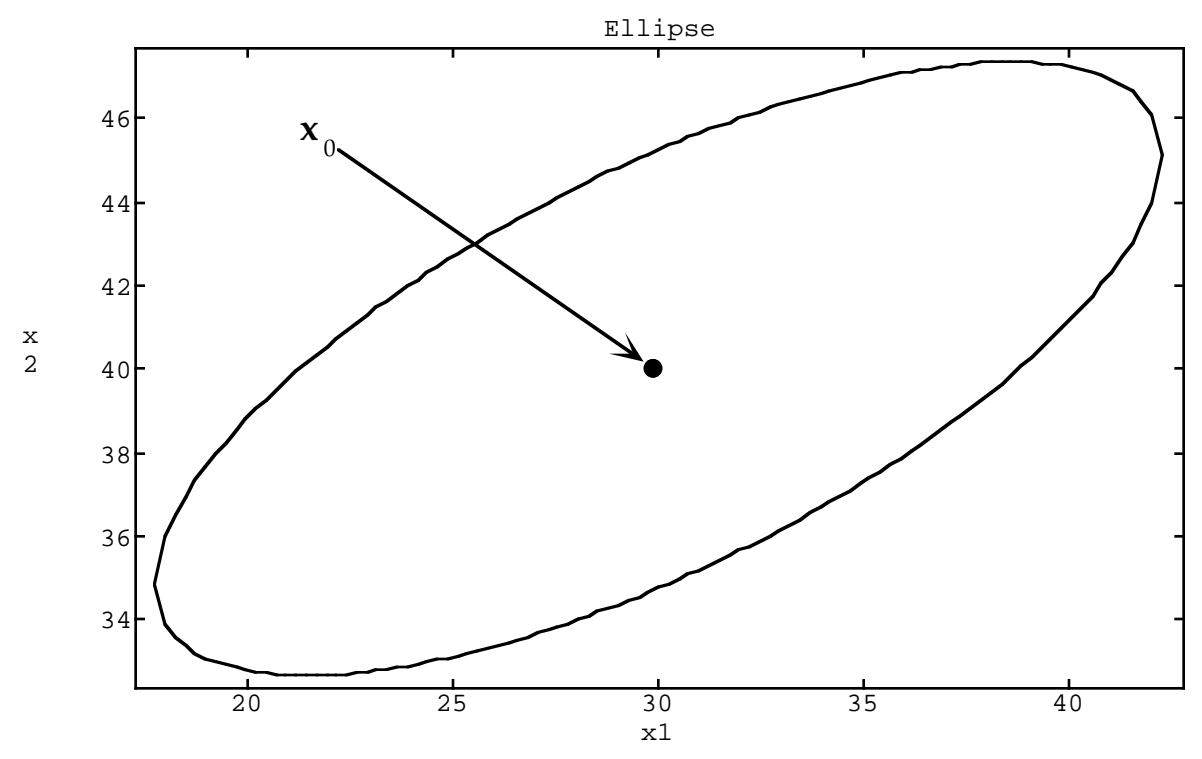

Its much easier to do this using macro ellipse.

'

```
Cmd> help(ellipse:vector("usage","plotting_ellipse"))
  Subtopic 'usage' of help on 'ellipse'
  You can use ellipse() to compute and optionally draw an ellipse with
  shape defined by a specified positive definite matrix and centered at
  a specified point
  ellipse(K, Q [,x0] [,graphics keywords]) computes xvals and yvals, the
  x- and y-coordinates of points on the ellipse defined by the equation 
          (x - x0)' *** solve(Q) *** (x - x0) = K^2The value returned is structure(x:xvals,y:yvals [,graphics keywords]).
  K > 0 must be a REAL scalar and Q must be a 2 by 2 REAL positive
  definite symmetric matrix. If x0 is an argument, it must be a REAL
  vector of length 2. Otherwise, rep(0,2) is used for x0.
  Subtopic 'plotting_ellipse' of help on 'ellipse'
  The ellipse can be plotted by
     Cmd> result <- ellipse(K, Q [,x0] [,graphics keywords])
     Cmd> lineplot(keys:result)
  ellipse(K, Q [,x0], draw:T [,graphics keywords]) draws the ellipse
  directly and doesn't return the coordinates as a value. If the
  ellipse is to be added to an existing graph, include add:T as an
  argument. 
So lets use ellipse():
  Cmd> coords <- ellipse(K,Q,X0) # compute coordinates for ellipse
```
coords is a structure with two components, x and y:

```
Cmd> compnames(coords) # coords includes both x and y
(1) "x"
(2) "y"
```
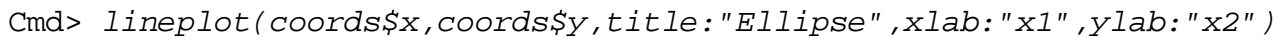

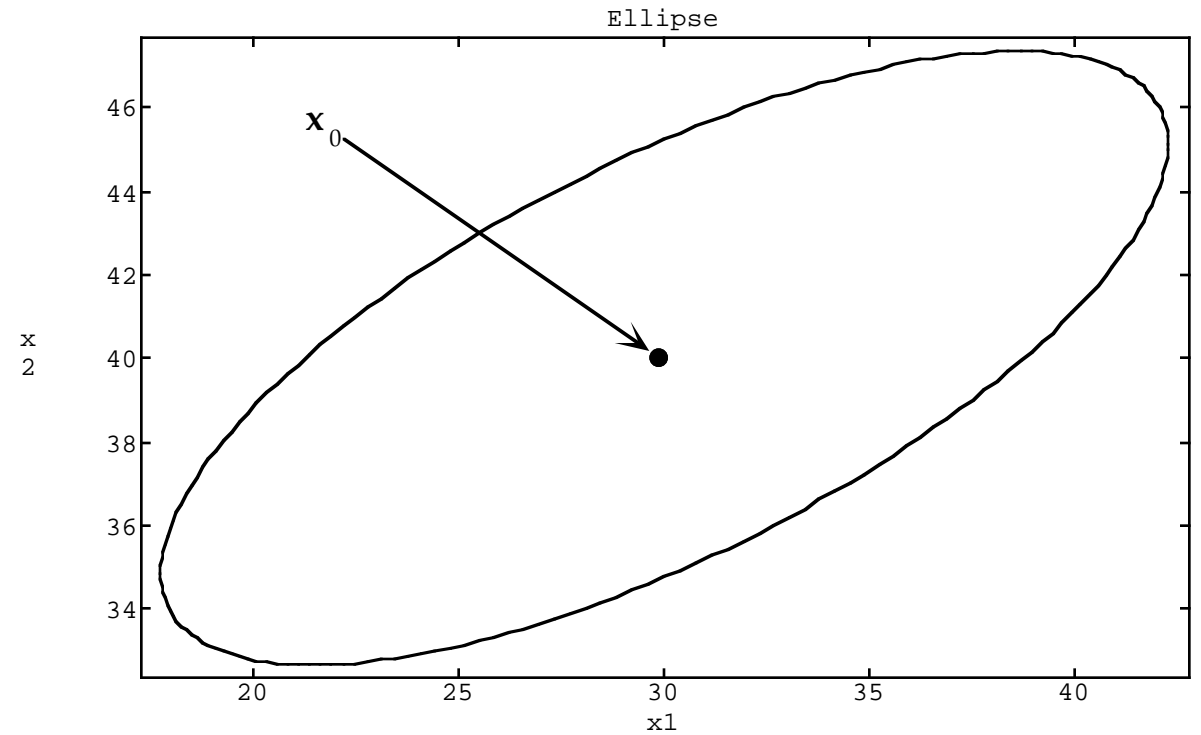

You can actually just use coords itself instead of its x and y components separately. The following produces the identical plot.

Cmd> lineplot(coords,title:"Ellipse",xlab:"x1",ylab:"x2")

With keyword phrase draw: T and other graphics keyword phrases, ellipse() will draw the ellipse itself. The following single command will reproduce the preceding plot:

$$
\texttt{Cmd> ellipse(K,Q,x0,title:} "Ellipse", xlab: "x1", ylab: "x2", draw:T)
$$

By including  $add:T$ , you can add the ellipse to an existing plot. In the following lines, I generated and made a scatter plot of a bivariate normal sample with  $\mu = x_0$  and  $\Sigma = Q$ , and then drew the following contour of the normal distribution:

$$
\sigma^{11}(x_1 - \mu_1)^2 + 2\sigma^{12}(x_1 - \mu_1)(x_2 - \mu_2) + \sigma^{22}(x_2 - \mu_2)^2 = K^2
$$

where  $\sigma^{ij}$  are elements of  $\Sigma$  <sup>-1</sup>, and  $K^2 = \chi_2^2(.95) = 5.991$  is a probability point of  $\chi^2$  on 2 degrees of freedom. With this value of  $K$ , the contour encloses  $95\%$  of the population.

Cmd> sigma <-  $Q$ ; mu <-  $x0$ Cmd>  $n$  <- 100;  $y$  <- rmvnorm( $n$ , sigma, mu) #  $N_2$ (mu, sigma) sample

rmvnorm(n, sigma, mu) computes a multivariate normal sample of size n, variance matrix sigma and mean vector mu. Look at the help for full details.

```
Cmd> covar(y) # sample mean vector and variance matrix
WARNING: searching for unrecognized macro covar near covar(
component: n
(1) 100
component: mean
(1,1) 29.888 39.957 Pretty close to µ
component: covariance<br>(1,1) 24.066 9.974
(1,1) 24.066<br>
(2,1) 9.974
                       8.4978
```
Cmd>  $plot(y[,1],y[,2], symbol: "\1", title: "Bivariate normal sample", \$ xlab:"y1", ylab:"y2", show:  $F$ ) # make scatter plot but don't show it

Cmd> ellipse(K,sigma,mu,draw:T,add:T,xmin:?,xmax:?,ymin:?,ymax:?,\ title:"Bivariate normal sample and contour",xlab:"x1",ylab:"x2")

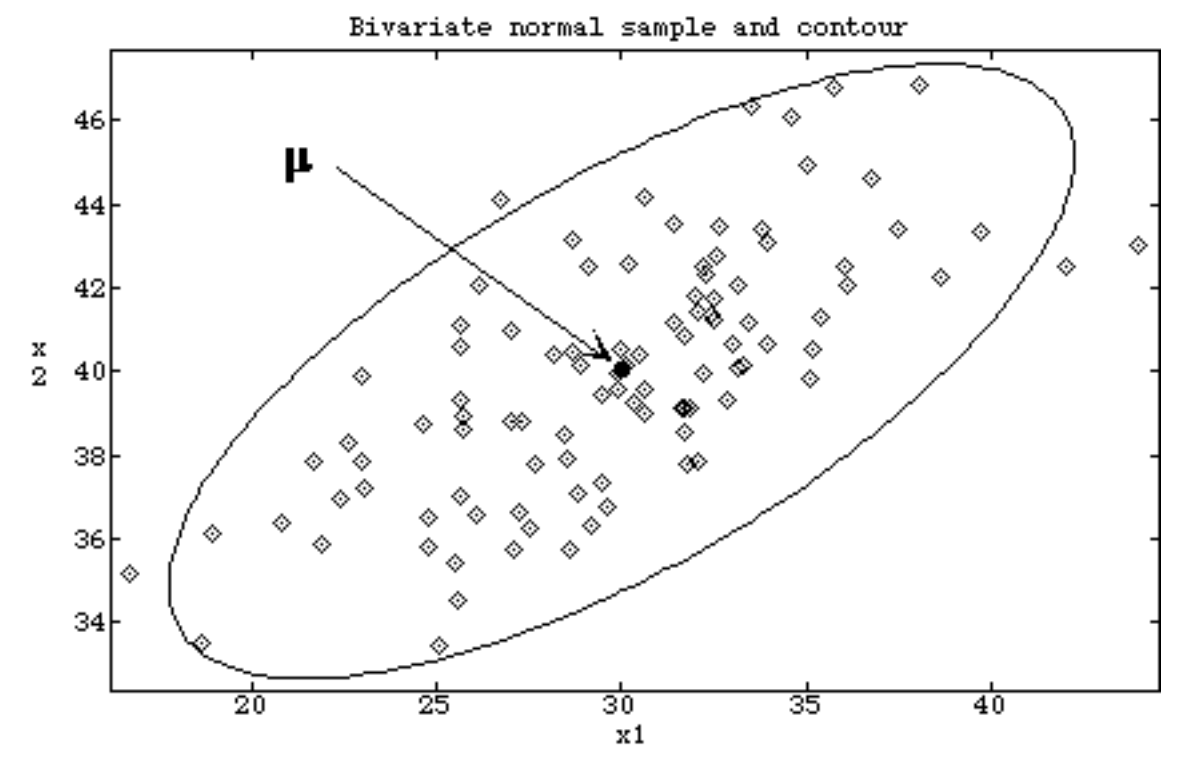

Keyword phrases xmin:?,xmax:?,ymin:? and ymax:? ensure the limits of the graph includes all the points and the contour. Without them, you might find some of the the contour was cut off by the frame.